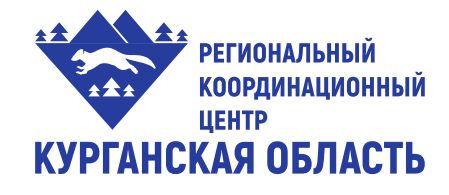

Департамент образования и науки Курганской области Государственное бюджетное профессиональное образовательное учреждение **«КУРГАНСКИЙ ГОСУДАРСТВЕННЫЙ КОЛЛЕДЖ»**

# **МЕТОДИЧЕСКИЕ РЕКОМЕНДАЦИИ**

# **по подготовке и выполнению заданий демонстрационного экзамена по компетенции R60 Геодезия**

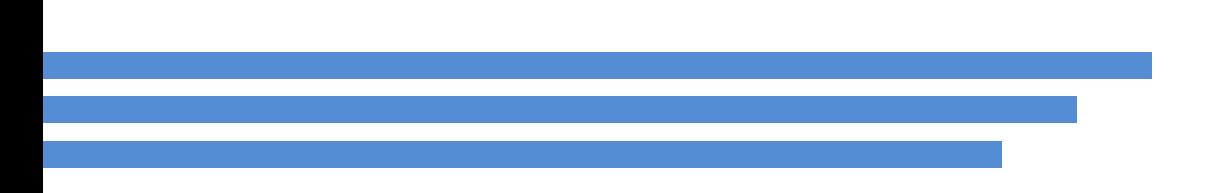

**Курган 2020**

УДК 528.486 ББК 38.2 П804

**Прокопчук, Татьяна Григорьевна.** Методические рекомендации по подготовке и выполнению заданий демонстрационного экзамена по компетенции R60 Геодезия/ Автор-составитель: Т.Г. Прокопчук - Курган: ГБПОУ Курганский государственный колледж, 2020. - 28 с.

Методические рекомендации разработаны и предназначены для студентов учреждений СПО обучающихся по специальности специальность 21.02.06 Информационные системы обеспечения градостроительной деятельности для подготовки и выполнения заданий демонстрационного экзамена по компетенции "Геодезия" в 2020 году в условиях введения режима повышенной готовности, с применением технологий дистанционного обучения и самостоятельной работы студентов.

> *©Курган, 2020 ©ГБПОУ «КГК»*

## **Содержание**

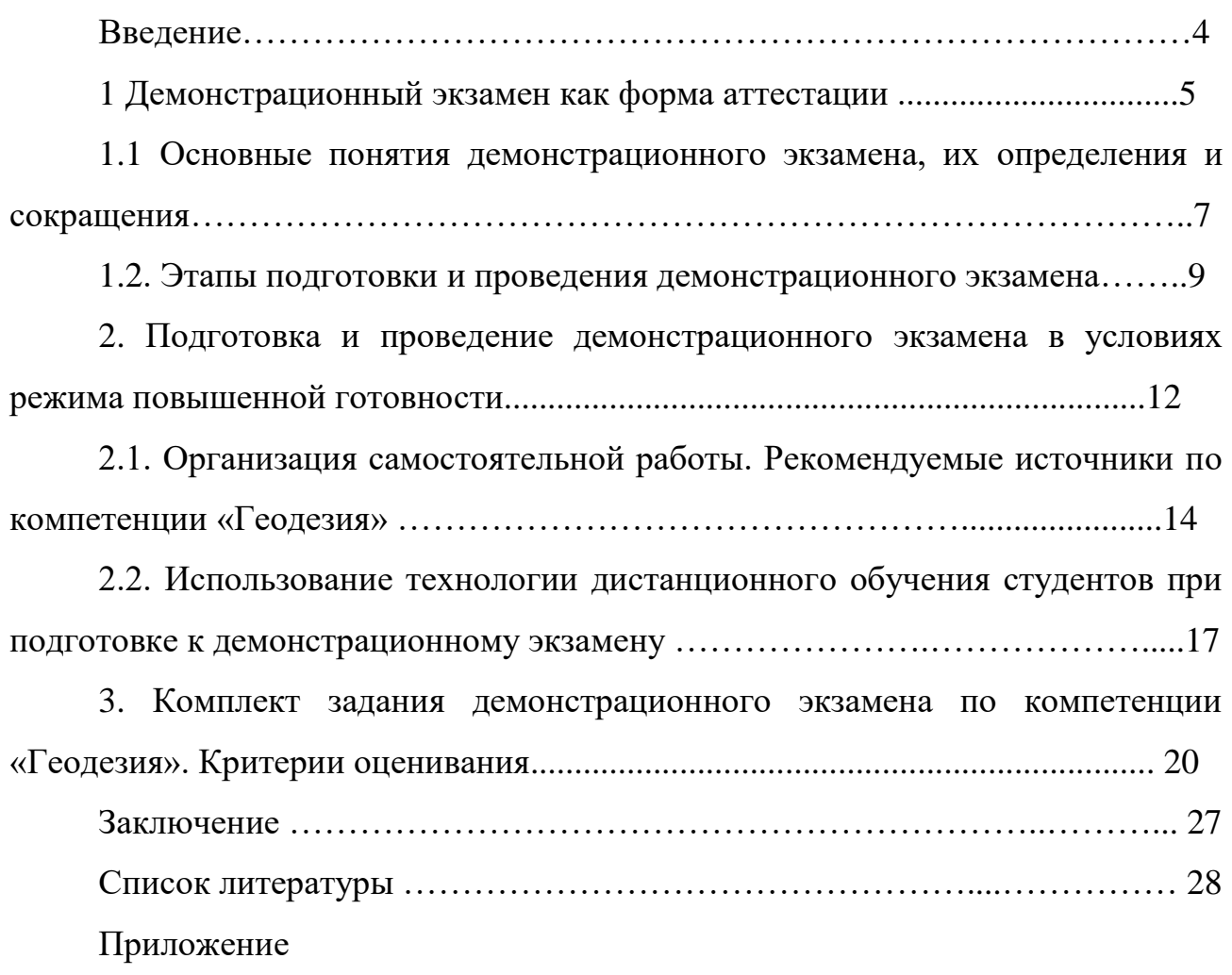

#### **Введение**

Настоящие методические рекомендации по организации и проведению демонстрационного экзамена по стандартам WSR по компетенции R60 Геодезия разработаны целях оказания методической помощи педагогическим работникам профессионального образования, студентам СПО, участвующим в проведении демонстрационного экзамена для подготовки и выполнения заданий по компетенции в 2020 году в условиях введения режима повышенной готовности с применением технологий дистанционного обучения и самостоятельной работы студентов.

Методические рекомендации разработаны с целью эффективной организации подготовки обучающихся к процедуре демонстрационного экзамена и принятия мер по снижению рисков новой короновирусной инфекции (2019-nCoV) в образовательных организациях, реализующих программы среднего профессионального образования (далее - образовательные организации) и планирующих проведение государственной аттестации в виде демонстрационного экзамена в 2020 году.

Демонстрационный экзамен проводится с использованием комплектов оценочной документации (далее - КОД), представляющих собой комплекс требований стандартизированной формы к выполнению заданий определенного уровня, оборудованию, оснащению и застройке площадки, составу экспертных групп.

В методических указаниях представлен порядок подготовки к демонстрационному экзамену в условиях самоизоляции, дано понятие демэкзамена, как формы аттестации, и показана необходимость использование технологии дистанционного обучения студентами при подготовке к экзамену.

Цель методических рекомендаций - объяснить студентам технологию работы на площадке демонстрационного экзамена и алгоритм выполнения задания демонстрационного экзамена в условиях введения режима повышенной готовности.

#### **1. Демонстрационный экзамен как форма аттестации**

Демонстрационный экзамен (ДЭ) - это форма выпускной квалификационной работы по специальности или профессии, в ходе которой студент выполняет определенный трудовые действия, демонстрируя владение компетенциями.

Демонстрационный экзамен по стандартам WorldSkills Russia проводится с целью определения у экзаменуемых уровня знаний, умений и практических навыков в условиях моделирования реальных производственных процессов в соответствии со стандартами WorldSkills Russia.

В образовательной организации демонстрационный экзамен по стандартам WorldSkills Russia проводится с целью оценки уровня овладения обучающимися профессиональными и общими компетенциями в рамках освоения образовательной программы в следующих формах:

- в качестве процедуры государственной итоговой аттестации по образовательным программам среднего профессионального образования в соответствии с Порядком проведения государственной итоговой аттестации по образовательным программам среднего профессионального образования, утвержденным приказом Министерства образования и науки Российской Федерации от 16 августа 2013 года №968, и требованиями федеральных государственных образовательных стандартов среднего профессионального образования (далее - ФГОС СПО);

- в качестве процедуры промежуточной аттестации по образовательным программам среднего профессионального образования в соответствии с порядком, установленным образовательной организацией самостоятельно, в том числе по результатам освоения как одного, так и нескольких профессиональных модулей, если ФГОС СПО в рамках одного из видов профессиональной деятельности предусмотрено освоение основной программы профессионального обучения по профессии рабочего или должности служащего (квалификационный экзамен).

**Задачи ДЭ:** 

1. Определить уровень подготовки выпускников и соответствие стандартам Worldskills;

2. Получить независимую оценку, содержания и качества образовательных программ и уровня подготовки кадров;

3. Оценить состояние и привести в соответствие материальнотехническую базу;

4. Оценить уровень квалификации преподавательского состава;

5. Определить стратегии дальнейшего развития;

6. Преимущества внедрения ДЭ в структуру ГИА

#### **для колледжа:**

повышение уровня профессиональных компетенций педагогических кадров;

повышение рейтинга колледжа;

публичность и открытость проведения экзамена (live трансляции, зрители);

взаимовыгодное партнерство (эксперты);

 возможность объективно оценить содержание и качество образовательных программ, материально-техническую базу, уровень квалификации преподавательского состава, направления деятельности, в соответствии с которым определить точки роста и дальнейшего развития;

 качественная независимая экспертная оценка в соответствии с международными стандартами;

#### **для студентов**:

 возможность подтвердить квалификацию студента в соответствии с требованиями международных стандартов WS;

 шанс получить предложение о трудоустройстве на этапе выпуска из колледжа;

 электронный паспорт профессионала в личном профиле в системе eSim;  **для предприятий:** 

 подбор лучших молодых специалистов по востребованным компетенциям, с возможностью оценки на практике их профессиональные умения и навыки; доступ к общероссийской базе выпускников, прошедших процедуру демонстрационного экзамена и участников системы чемпионатов Ворлдскиллс Россия;

 определение образовательных организаций для сотрудничества в области подготовки и обучения персонала.

Демонстрационный экзамен является одним из критериев эффективности учреждений среднего профессионального образования, показателем качества подготовки специалистов страны. Эта форма образовательной деятельности позволяет создать благоприятную среду для развития интеллекта, совершенствования профессиональных умений и навыков, развития профессионального и креативного мышления студентов, способствуют формированию опыта творческой деятельности в профессиональной сфере. Студенты колледжа, принимающие участие в демонстрационном экзамене, берут на себя большую ответственность, показывая свои профессиональные компетенции и отстаивая честь своего колледжа.

Демонстрационный экзамен проводится с использованием комплектов оценочной документации (далее – КОД), представляющих собой комплекс требований стандартизированной формы к выполнению заданий определенного уровня, оборудованию, оснащению и застройке площадки, составу экспертных групп и методики проведения оценки экзаменационных работ.

## **1.1 Основные понятия демонстрационного экзамена, их определения, сокращения и термины**

Для организации и проведения демонстрационного экзамена по стандартам Ворлдскиллс Россия используются и применяются следующие понятия.

**Демонстрационный экзамен (ДЭ)** по стандартам Ворлдскиллс Россия — процедура оценки уровня знаний, умений и практических навыков в

условиях моделирования реальных производственных процессов в соответствии со стандартами Ворлдскиллс Россия.

**Комплект оценочной документации (КОД)** - комплекс требований к выполнению заданий демонстрационного экзамена, включая требования к оборудованию и оснащению, застройке площадки проведения демонстрационного экзамена, к составу экспертных групп, участвующих в оценке заданий демонстрационного экзамена, а также инструкцию по технике безопасности, используемых центрами проведения демонстрационного экзамена.

**Участники, экзаменуемые** — лица, зарегистрировавшие в системе eSim для прохождения процедуры демонстрационного экзамена по стандартам Ворлдскиллс Россия.

**Техническое описание (ТО)** — документ, определяющий название компетенции, связанные с ней типы работ и профессий, спецификацию стандартов WorldSkills (WSSS), Схему оценки, процедуры подготовки, выбора, одобрения, изменения (если возможно), публикацию Конкурсного задания, порядок проведения соревнования по компетенции, а также все правила Техники безопасности и нормы охраны здоровья и окружающей среды, применимые для конкретной компетенции.

**Инфраструктурный лист (ИЛ)** — список необходимого оборудования, инструмента, расходных материалов, мебели, офисных принадлежностей и других предметов, необходимых для проведения демонстрационного экзамена.

**Сертифицированный эксперт Ворлдскиллс** — эксперт, которому в установленном Положением о сертификации порядке выдан сертификат эксперта Ворлдскиллс, действие которого не прекращено, данные о котором внесены в реестр сертифицированных экспертов.

**Главный эксперт** — сертифицированный эксперт или эксперт с правом проведения чемпионатов, назначенный Союзом «Молодые профессионалы (Ворлдскиллс Россия)» для проведения демонстрационного экзамена по стандартам Ворлдскиллс Россия.

**Система eSim** — электронная система интернет-мониторинга, предназначенная для сбора и обработки данных результатов чемпионатов и демонстрационных экзаменов.

**Competition Information System (CIS)** — информационная система чемпионатов/демонстрационных экзаменов, предназначенная для обработки информации во время проведения демонстрационного экзамена. Доступ к системе предоставляется Союзом «Молодые профессионалы (Ворлдскиллс Россия)» в соответствии с установленными требованиями.

**Паспорт компетенций (Skills Passport)** — электронный документ, формируемый по итогам демонстрационного экзамена по стандартам Ворлдскиллс Россия в личном профиле каждого участника в системе eSim на русском и английском языках.

#### **1.2 Этапы подготовки и проведения демонстрационного экзамена**

### **I. Организационный этап**

Этапы подготовки и проведения демонстрационного экзамена включают в себя:

1. Организационный этап

1.1. Определение перечня компетенций, площадок проведения и формирование графика проведения демонстрационного экзамена;

1.2. Формирование экспертной группы, организация и обеспечение деятельности Экспертной группы;

1.3. Разработка регламентирующих документов:

положение о ГИА;

 программа ГИА, техническое описание заданий для ДЭ (описание объема работы, его формата и структуры, нормы времени, выбор оборудования и материалов); инфраструктурные листы (список материалов, оборудования и всех предметов, необходимых для экзамена);

критерии оценки;

индивидуальный оценочный лист экзаменуемого;

шкалы приведения балловой системы к оценочной;

протокол ГИА;

1.4. Регистрация участников экзамена, информирование о сроках и порядке проведения демонстрационного экзамена (регистрация участников, информирование о сроках и порядке проведения демонстрационного экзамена осуществляется ЦПДЭ);

1.5. Подготовка площадки проведения экзамена и установка оборудования (после уточнения количества участников экзамена по компетенциям, Главным экспертом разрабатывается и утверждается схема расстановки и комплектования рабочих мест на каждую площадку).

2. Проведение демонстрационного экзамена

2.1. Подготовительный этап (день  $C-1$ ) - за 1 день до начала экзамена. Экспертной группой производится дооснащение площадки (при необходимости) и настройка оборудования;

 распределение рабочих мест участников на площадке происходит в соответствии с жеребьевкой (данные фиксируются отдельным документом); техническим экспертом проводится Инструктаж по охране труда (ОТ) и технике безопасности (ТБ) для участников и членов Экспертной (под роспись);

 знакомство с информацией о регламенте проведения демонстрационного экзамена;

 подготовка рабочих мест, проверка и подготовка инструментов и материалов, ознакомление с оборудованием и его тестирование (не более 2 часов).

2.2. Правила и нормы техники безопасности - ЦПДЭ разрабатывается и утверждается документация по ОТ и ТБ;

 все лица, находящиеся на площадке проведения ДЭ должны неукоснительно соблюдать Правила и нормы ОТ и ТБ;

2.3. Проведение основных мероприятий ДЭ:

- участник при сдаче ДЭ должен иметь при себе паспорт и полис ОМС;

- проверка членами Экспертной группы на предмет обнаружения материалов или оборудования, запрещенного в соответствии с техническим описанием;

- ознакомление участников с экзаменационным заданием, письменные инструкции по заданию, а также разъяснения правил поведения и Кодекса этики движения «Молодые профессионалы» (WorldSkills Russia);

- к выполнению экзаменационных заданий участники приступают после указания Главного эксперта;

- запрещаются в ходе экзамена контакты с другими участниками или членами Экспертной группы без разрешения Главного эксперта.

2.4. Оценка экзаменационных заданий - оценка результатов выполнения заданий экзамена осуществляется исключительно экспертами Ворлдскиллс (сертифицированные эксперты Ворлдскиллс; эксперты, прошедшие обучение, организованное Союзом «Ворлдскиллс Россия» и имеющие свидетельства о праве оценки выполнения заданий демонстрационного экзамена; эксперты, прошедшие обучение, организованное Союзом «Ворлдскиллс Россия» и имеющие свидетельства о праве проведения корпоративного или регионального чемпионата);

- выполненные экзаменационные задания оцениваются в соответствии со схемой начисления баллов и регистрируются в системе CIS;

- к оценке работы студента не допускаются эксперты, которые принимали непосредственное участие в его подготовке или представляют одну с ним образовательную организацию;

- процедура оценивания результатов выполнения экзаменационных заданий осуществляется в соответствии с правилами, установленными для оценки конкурсных заданий региональных чемпионатов «Молодые профессионалы» (WorldSkills Russia), включая использование форм и оценочных ведомостей для фиксирования выставленных оценок и/или баллов вручную, которые в последующем вносятся в систему CIS;

- не допускается выставление оценки в присутствии участника ДЭ.

3. Оформление результатов экзамена баллы и/или оценки, выставленные членами Экспертной группы, переносятся из рукописных оценочных ведомостей в систему CIS по мере осуществления процедуры оценки;

 после всех оценочных процедур, проводится итоговое заседание Экспертной группы (сверка распечатанных результатов с рукописными оценочными ведомостями, составление итогового протокола за подписью всех оценочных экспертов).

Формирование итогового документа о результатах выполнения экзаменационных заданий по каждому участнику выполняется автоматизировано с использованием систем CIS и eSim. Участник может ознакомиться с результатами выполненных экзаменационных заданий в личном профиле в системе eSim.

По результатам демонстрационного экзамена по стандартам Ворлдскиллс Россия все участники получают Паспорт компетенций (SkillsPassport).

Паспорт компетенций (SkillsPassport) – электронный документ, формируемый по итогам демонстрационного экзамена по стандартам Ворлдскиллс Россия в личном профиле каждого участника в системе eSim на русском и английском языках.

## **2. Подготовка и проведение демонстрационного экзамена в условиях режима повышенной готовности**

Подготовка и проведение демонстрационного экзамена образовательной организации в 2020 году в условиях режима повышенной готовности осуществляется с учётом «Методических рекомендаций по проведению демонстрационного экзамена по стандартам Ворлдскиллс Россия в условиях введения режима повышенной готовности/чрезвычайной ситуации разработаны с целью принятия мер по снижению рисков распространения новой

коронавирусной инфекции (2019- nCoV) в образовательных организациях, принимающих участие в демонстрационном экзамене в 2020 году».

Соответствующие рекомендации с учетом специфики компетенции «Геодезия» размещены на официальном сайте Союза «Молодые профессионалы (Ворлдскиллс Россия)» (далее - сайт Союза) в разделе «Проведение демонстрационного экзамена в 2020 году в условиях введения режима повышенной готовности: [\(https://worldskills.ru/nashi](https://worldskills.ru/nashi-proektyi/demonstraczionnyij-ekzamen/demonstraczionnyij-ekzamen-2020/dokumentyi/)[proektyi/demonstraczionnyij-ekzamen/demonstraczionnyij-ekzamen-](https://worldskills.ru/nashi-proektyi/demonstraczionnyij-ekzamen/demonstraczionnyij-ekzamen-2020/dokumentyi/)[2020/dokumentyi/,](https://worldskills.ru/nashi-proektyi/demonstraczionnyij-ekzamen/demonstraczionnyij-ekzamen-2020/dokumentyi/) [https://nationalteam.worldskills.ru/skills/\)](https://nationalteam.worldskills.ru/skills/).

Подготовка и проведение демонстрационного экзамена осуществляется образовательной организацией с соблюдением всех рекомендаций, утвержденных Федеральной службой по надзору в сфере защиты прав потребителей и благополучия человека по профилактике распространения новой коронавирусной инфекции (2019-CoV).

При соблюдении требований к площадкам проведения демонстрационного экзамена рекомендуется организовать разделение рабочих потоков путем размещения обучающихся, экспертов и членов ГЭК в отдельных аудиториях.

Образовательной организации необходимо:

- организовать измерение температуры тела всем лицам, задействованным на площадке демонстрационного экзамена, перед началом проведения и во время демонстрационного экзамена (в перерывах согласно плану проведения), с обязательным отстранением от нахождения на рабочем месте лиц с повышенной температурой, а также имеющих внешние симптомы наличия респираторных заболеваний (кашель, насморк) обеспечить ЦПДЭ индивидуальными средствами защиты и личной гигиены - кожные антисептики, дезинфицирующие салфетки, медицинские маски, респираторы

- организовать ЦПДЭ с учетом необходимого обеспечения минимального расстояния между рабочими местами не менее 1,5 метров друг от друга;

перед началом мероприятий по подготовке и проведению демонстрационного экзамена, предусматриваемых присутствие обучающихся, экспертов и члена ГЭК на площадке проведения демонстрационного экзамена осуществлять обработку с применением дезинфицирующих средств вирулицидного действия, а во всех помещениях- с кратностью обработки каждые 2 часа. Организовать проветривание помещений. Рекомендуется по возможности применение бактерицидных ламп и рециркуляторов воздуха.

В случаях организации приема пищи обеспечить использование посуды однократного применения.

## **2.1. Организация самостоятельной работы. Рекомендуемые источники по компетенции R60 «Геодезия»**

Одной из важнейших составляющих при подготовке к демонстрационному экзамену в условиях повышенной готовности является самостоятельная работа. Выпускник должен обладать фундаментальными знаниями, профессиональными умениями и навыками, поэтому самостоятельная работа предполагает максимальную индивидуализацию деятельности каждого студента при внеаудиторных контактах.

Самостоятельная работа проводится с целью:

- систематизации и закрепления полученных теоретических знаний и практических умений студентов;

- углубления и расширения теоретических знаний;

- формирования умений использовать нормативную, правовую, справочную документацию и специальную литературу;

- развития познавательных способностей и активности студентов: творческой инициативы, самостоятельности, ответственности, организованности;

- формирование самостоятельности мышления, способностей к саморазвитию, совершенствованию и самоорганизации;

- формирования общих и профессиональных компетенций;

- развитию исследовательских умений.

В учебном процессе образовательного учреждения выделяются два вида самостоятельной работы:

-аудиторная по дисциплине, междисциплинарному курсу (выполняется на учебных занятиях, под непосредственным руководством педагога и по его заданию)

-внеаудиторная по дисциплине, междисциплинарному курсу (выполняется по заданию преподавателя, но без его непосредственного участия).

Формы и виды самостоятельной работы студентов при подготовке к демонстрационному экзамену:

1. Чтение основной и дополнительной литературы. Самостоятельное изучение материала по литературным источникам.

2. Работа с библиотечным каталогом, самостоятельный подбор необходимой литературы.

3. Работа со словарем, справочником.

4. Поиск необходимой информации в сети Интернет.

5. Прослушивание учебных аудиозаписей, просмотр видеоматериала.

6. Выполнение аудио - и видеозаписей по заданной теме.

7. Подготовка к различным формам промежуточной и итоговой аттестации

8. Изучение оценочной документации для демонстрационного экзамена

9. Изучение инструкции по охране труда и техники безопасности при проведении демонстрационного экзамена

Примерный перечень источников литературы для подготовки к демонстрационному экзамену по компетенции «Геодезия»:

#### **1. Печатные издания:**

1. Авакян, В.В. Прикладная геодезия: технологии инженерногеодезических работ : учебник / В.В. Авакян. - 3-е изд., испр. и доп. - Москва ; Вологда : Инфра-Инженерия, 2019. - 616 с.

2. Вострокнутов А.Л., Супрун В.Н., Шевченко Г.В. Основы топографии: учебник / А.Л. Вострокнутов, В.Н. Супрун, Г.В. Шевченко. – М.: Юрайт, 2019

3. Геодезия. Инженерное обеспечение строительства: Учебнометодическое пособие / Синютина Т.П., Миколишина Л.Ю., Котова Т.В. - Вологда:Инфра-Инженерия, 2017. - 164 с.

4. Дьяков Б.Н. Основы геодезии и топографии: учебное пособие / Б.Н. Дьяков. – СПб: Лань, 2011. – 272 с.

5. Киселёв М.И. Геодезия: учебник для СПО / М.И. Киселёв. – М.: Академия, 2014. – 381 с.

6. Кузнецов О.Ф. Инженерная геодезия [Электронный ресурс]: учебное пособие для СПО/ Кузнецов О.Ф.— Электрон. текстовые данные.— Саратов: Профобразование, 2020.— 353 c.

7 Макаров, К. Н. Инженерная геодезия : учебник для среднего профессионального образования / К. Н. Макаров. — 2-е изд., испр. и доп. — Москва : Издательство Юрайт, 2020. — 243 с.

8. Михайлов, А. Ю. Инженерная геодезия в вопросах и ответах: Учебное пособие / Михайлов А.Ю. - Вологда:Инфра-Инженерия, 2016. - 200 с.

9. Михелёв Д.Ш. Геодезия: учебник для вузов / Д.Ш. Михалёв. – М.: Академия, 2012 – 480 с.

10 Поклад Г.Г. Практикум по геодезии: учебное пособие для вузов / Г.Г. Поклад. – М.: Академический проект, 2012 - 120 с.

10 Ямбаев Х.К., Геодезическое инструментоведение [Электронный ресурс]: Учебник для вузов / Ямбаев Х.К. - М.: Академический Проект, 2020. - 583 с.

### **Электронные издания (электронные ресурсы):**

1. Единое окно доступа к образовательным ресурсам <http://window.edu.ru/>

2. Электронно-библиотечная система «Znanium». Режим доступа: [http://www.znanium.com.](http://www.znanium.com/)

3. Электронно-библиотечная система «Юрайт». Режим доступа: [https://biblio-online.ru](https://biblio-online.ru/)

4. Электронно-библиотечная система «ЛАНЬ». Режим доступа: <https://e.lanbook.com/>

5. Портал «Всеобуч»- справочно-информационный образовательный сайт, единое окно доступа к образовательным ресурсам [–http://www.edu-all.ru/](http://www.edu-all.ru/)

#### **Дополнительные источники и симуляторы:**

1. Официальный сайт оператора международного некоммерческого движения WorldSkillsInternational - Союз «Молодые профессионалы (Ворлдскиллс Россия)» [Электронный ресурс].- Режим доступа: [https://worldskills.ru;](https://worldskills.ru/)

2. [Интерактивный учебный центр CREDO.](https://credo-dialogue.ru/iuc) Обучающие материалы. [Электронный ресурс].- Режим доступа: <https://credo-dialogue.ru/iuc/course/>

3. Симуляторы полевого ПО тахеометров. Hexagon | WorldSkills Russia — Официальный сайт. https://worldskills.geosystems.ru

## **2.2. Использование технологий дистанционного обучения студентов при подготовке к демонстрационному экзамену**

В условиях введения режима повышенной готовности по противодействию распространения новой коронавирусной инфекции (COVID-19) подготовка к демонстрационному экзамену должна быть организована с применением электронного обучения и дистанционных образовательных технологий.

Под дистанционными образовательными технологиями (ДОТ) понимаются образовательные технологии, реализуемые в основном с применением информационно-телекоммуникационных сетей при опосредованном (на расстоянии) взаимодействии обучающихся и педагогических работников (ст.16 п.1 ФЗ от 29.12.2012 №273-ФЗ «Об образовании Российской Федерации»).

Дистанционное обучение — способ организации процесса обучения, основанный на использовании современных информационных и телекоммуникационных технологий, позволяющих осуществлять обучение на расстоянии без непосредственного контакта между педагогами и обучающимися.

Под электронным обучением понимается организация образовательной деятельности с применением содержащейся в базах данных и используемой при реализации образовательных программ информации и обеспечивающих ее обработку информационных технологий, технических средств, а также информационно-телекоммуникационных сетей, обеспечивающих передачу по линиям связи указанной информации, взаимодействие обучающихся и педагогических работников.

Основными элементами системы ЭО и ДОТ являются: образовательные онлайн-платформы; цифровые образовательные ресурсы, размещенные на образовательных сайтах; видеоконференции; вебинары; skype–общение; e-mail; облачные сервисы; электронные носители мультимедийных приложений к учебникам; электронные пособия, разработанные с учетом требований законодательства РФ об образовательной деятельности.

При реализации образовательных программ с применением исключительно электронного обучения, дистанционных образовательных технологий в ГБПОУ «КГК», осуществляющей образовательную деятельность, созданы условия для функционирования электронной информационнообразовательной среды Moodle, включающей в себя электронные информационные ресурсы, электронные образовательные ресурсы, совокупность информационных технологий, телекоммуникационных технологий, соответствующих технологических средств и обеспечивающей освоение обучающимися образовательных программ в полном объеме независимо от места нахождения обучающихся.

При реализации образовательных программ с применением исключительно электронного обучения, дистанционных образовательных

технологий в ГБПОУ «КГК» предусматривается самостоятельная форма занятий обучающихся при методическом и дидактическом обеспечении этой деятельности со стороны образовательной организации, а также регулярный систематический контроль и учет знаний обучающихся.

Основными принципами применения ДОТ являются: принцип интерактивности, выражающийся в возможности постоянных контактов всех участников учебной деятельности с помощью специализированной информационно-образовательной среды (в том числе, форумы, электронная почта, Интернет-конференции, online – уроки, on-line – олимпиады и др.); принцип адаптивности, позволяющий легко использовать учебные материалы нового поколения, содержащие цифровые образовательные ресурсы, в конкретных условиях учебной деятельности.

Участниками образовательного процесса при реализации обучения с использованием исключительно дистанционных технологий и электронного обучения являются следующие субъекты: сотрудники образовательной организации (административные, педагогические, инженерно-технические работники); обучающиеся; их родители (законные представители). Обучающиеся, участвующие в образовательной деятельности с примением исключительно ДОТ, имеют все права и несут все обязанности, предусмотренные законом «Об образовании в РФ».

Обучающиеся должны иметь: персональный компьютер с возможностью воспроизведения звука и видео; стабильный канал подключения к Интернет; программное обеспечение для доступа к удаленным серверам с учебной информацией и рабочими материалами. В случае отсутствия у обучающегося персонального компьютера с выходом в Интернет, рабочие материалы он получает через мессенджеры телефонной связи от преподавателя или куратора на свой телефон или телефон (компьютер) родителя (законного представителя). Таким же путём осуществляется и обратная связь. Ответственность за техническое обеспечение обучающегося несет родитель (законный представитель).

Работа обучающихся может включать следующие организационные формы (элементы) дистанционного обучения: работа с электронным учебником; просмотр видео-лекций; прослушивание аудиокассет; компьютерное тестирование; изучение печатных и других учебных и методических материалов. Текущий контроль и промежуточная аттестация обучающихся осуществляются с использованием исключительно дистанционных образовательных технологий.

## **3. Комплект заданий демонстрационного экзамена по компетенции «Геодезия». Критерии оценивания**

Комплект задания включает в себя:

I. Паспорт Комплекта оценочной документации;

II. Задание для демонстрационного экзамена по стандартам Ворлдскиллс Россия покомпетенции «Геодезия»;

#### **I. Паспорт Комплекта оценочной документации.**

КОД 1.2 по компетенции R60 «Геодезия» разработан в целях организации и проведения демонстрационного экзамена и рассчитан на выполнение заданий продолжительностью **4 часа**. КОД №1.2 может быть рекомендован для оценки освоения основных профессиональных образовательных программ и их частей, дополнительных профессиональных программ и программ профессионального обучения , а также на соответствие уровням квалификации по стандартам Ворлдскиллс Россия по специальности среднего профессионального образования по специальности 21.02.06 Информационные системы обеспечения градостроительной деятельности

**1. Перечень знаний, умений, навыков в соответствии со Спецификацией стандарта компетенции «Геодезия» (WorldSkills Standards Specifications, WSSS), проверяемый в рамках комплекта оценочнойдокументации**

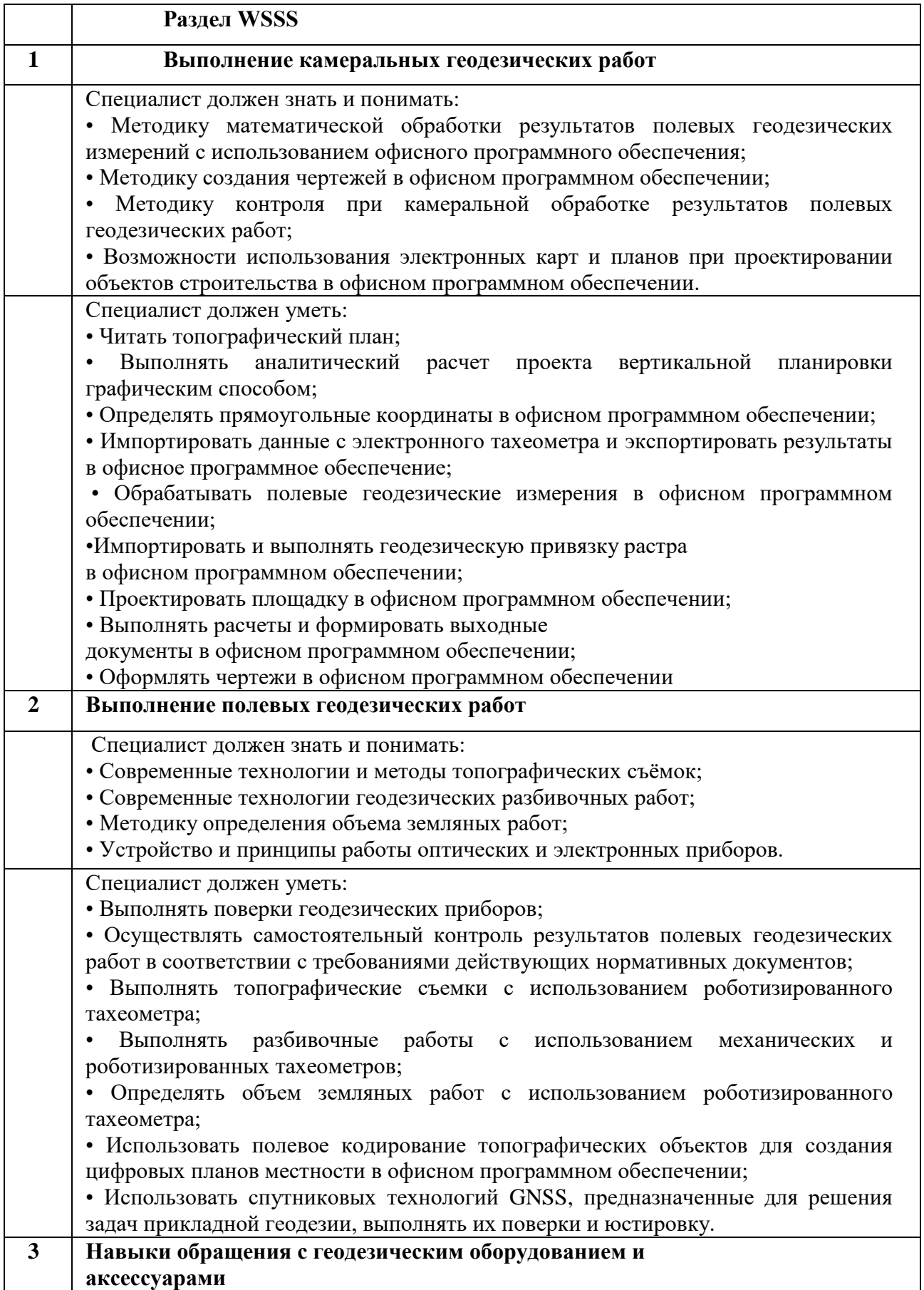

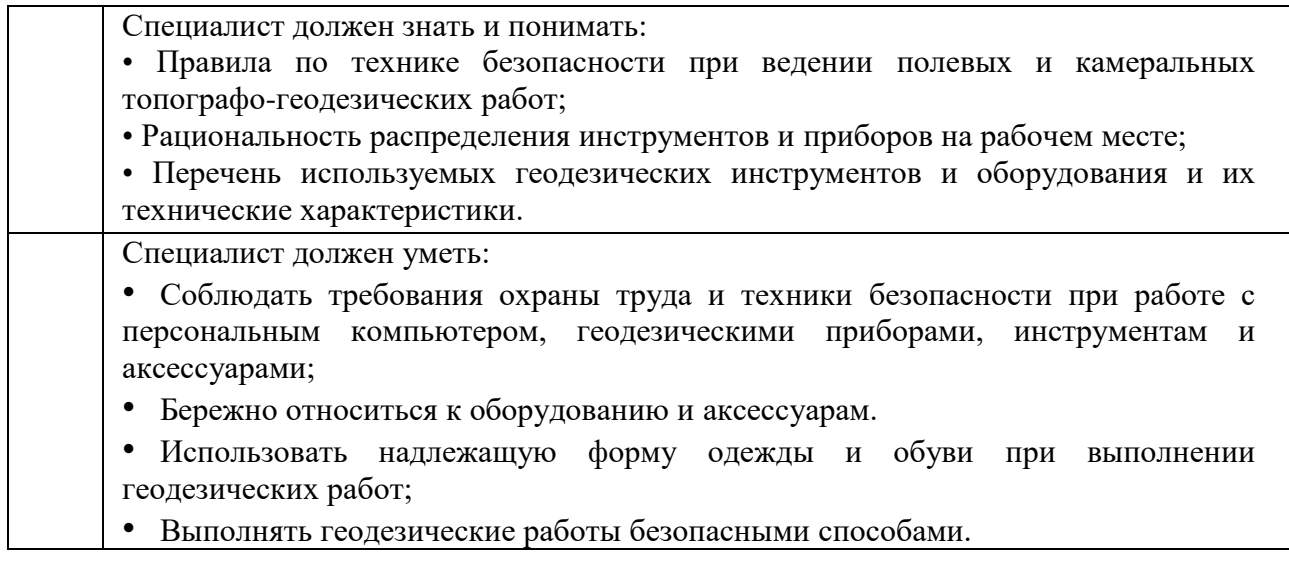

## **II. Задание для демонстрационного экзамена по стандартам**

## **Ворлдскиллс Россия по компетенции «Геодезия»**

### **2 Форма участия**

Групповая (2 человека в группе).

## **3 Обобщенная оценочная ведомость**

Таблица 2

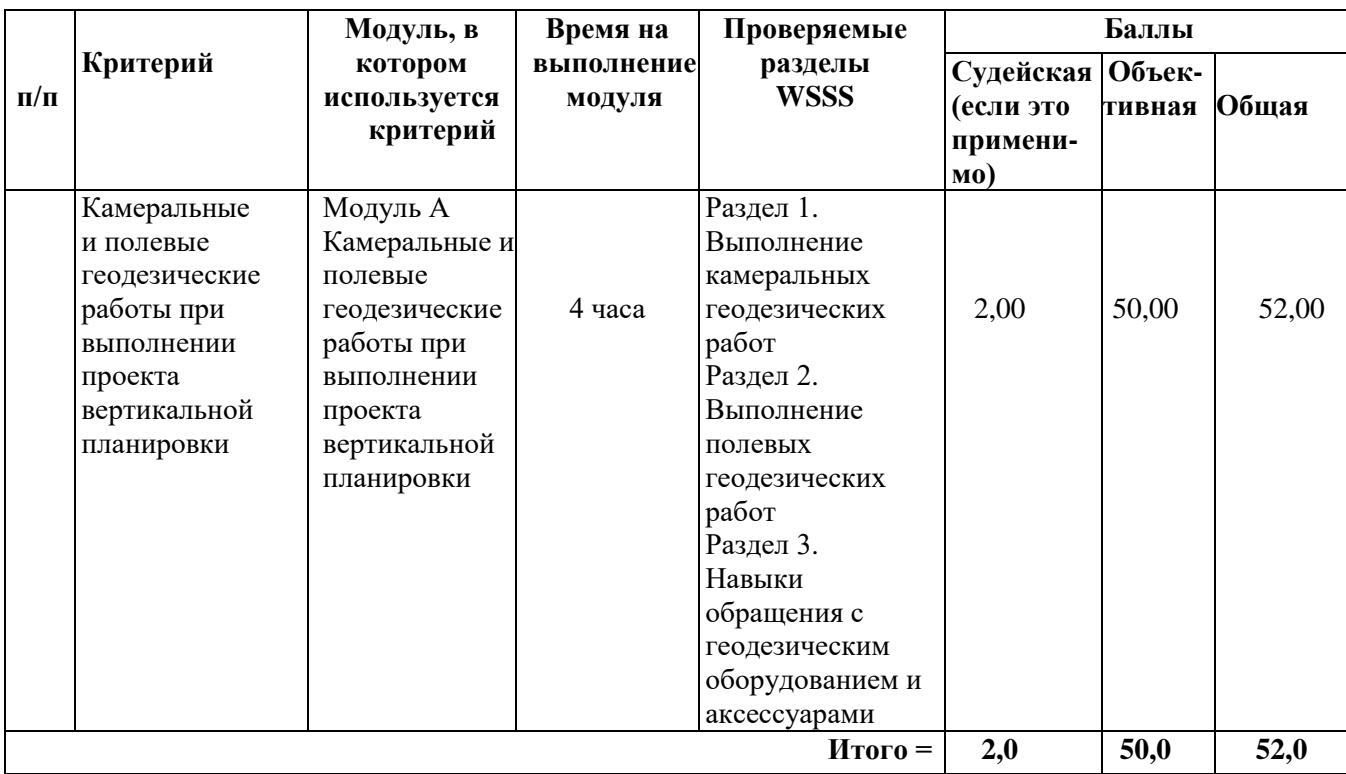

### **4 Количество экспертов, участвующих в оценке выполнения задания,**

## **и минимальное количество рабочих мест на площадке**

- Минимальное количество экспертов, участвующих в оценке демонстрационного экзамена по компетенции R60 «Геодезия» - 3 чел. - Минимальное количество рабочих мест составляет - 5.

## **5 Список оборудования и материалов, запрещенных на площадке (при наличии)**

Участники демонстрационного экзамена могут иметь при себе жилет сигнальный светоотражательный, маркер. Их необходимо предъявить Экспертам для осмотра до начала демонстрационного экзамена.

Всё остальное запрещено иметь при себе участникам демонстрационного экзамена.

### **Модули с описанием работ**

# **МОДУЛЬ «А»: КАМЕРАЛЬНЫЕ И ПОЛЕВЫЕ ГЕОДЕЗИЧЕСКИЕ РАБОТЫ ПРИ ВЫПОЛНЕНИИ ПРОЕКТА ВЕРТИКАЛЬНОЙ ПЛАНИРОВКИ**

Задание 1. Проектирование проекта вертикальной планировки

Установить геодезические прямоугольные координаты в офисном программном обеспечении AutoCAD – абсцисса с юга на север, ордината с запада на восток.

 Трансформировать цифровой топографический план в соответствии со следующими требованиями:

– масштаб 1:500;

‒ привязка к МСК, обозначенной в зарамочном оформлении.

 В пределах заданного участка на цифровом топографическом плане в офисном программном обеспечении AutoCAD произвести проектирование сетки квадратов (4x4) со сторонами квадратов на местности 4 м:

– Длина линии  $1-5 = 16$  м.

– Длина линии 5-25 = 16 м.

– Длина линии 21-25 = 16 м.

— Длина линии 21-1 = 16 м.

– Длина линии 1-25 = 16 м.

– Длина линии 5-21 = 16 м.

Сетку квадратов запроектировать по следующим параметрам:

‒ Дирекционный угол линии 21-1 сетки квадратов в ПО AutoCAD должен составлять 332°30'33".

‒ Толщина линий сетки должна составлять 0,15 мм.

‒ Цвет линий сетки должен быть красным.

‒ Тип шрифта подписей – «Arial».

 $-$ Высота шрифта – 3 мм.

Каждую вершину квадрата необходимо подписать арабскими

цифрами слева направо, начиная с верхнего ряда, далее второй ряд слева направо и т.д.

 Определить прямоугольные координаты запроектированных вершин квадратов (25 координат X и Y) и всех опорных пунктов с цифрового топографического плана. Создать на рабочем столе компьютера папку под именем «Module A» и сохранить в ней файл в формате \*.txt. Текстовому файлу присвоить имя команды латинскими символами.

 Внести в текстовый файл все опорные пункты и прямоугольные координаты для дальнейшего выноса точек в натуру (Приложение 2).

• В папке «Module A» создать ещё один текстовый файл с именем

«Katalog\_ИМЯКОМАНДЫ» с координатами всех опорных пунктов (только при включении в КЗ модуля «C»).

- Скопировать файлы на USB-накопитель.
- Закрыть офисное программное обеспечение AutoCAD.
- Сдать USB-накопитель Главному эксперту.

## СТОП

Задание 2. Полевые геодезические работы при выполнении проекта вертикальной планировки.

Создать на электронном тахеометре проект под номером команды.

 Импортировать в проект электронного тахеометра текстовый файл с USB-накопителя.

 Установить инструмент таким образом, чтобы при выносе проекта в натуру вершины квадратов были в зоне прямой видимости.

 Определить координаты станции методом обратной засечки на три опорных пункта.

 Используя электронный тахеометр, веху с отражателем, вынести и закрепить на местности вершины углов квадратов (деревянными кольями, забитыми на половину их длины; дюбелями; арматурой; с помощью маркеров и т.д.). Измерение всех вершин квадратов необходимо выполнять с сохранением в проект электронного тахеометра с дальнейшем экспортом на USBнакопитель.

 Подписать каждую закреплённую вершину угла квадрата в соответствии с нумерацией на цифровом топографическом плане. Сдать электронный тахеометр и аксессуары экспертам.

Сдать USB-накопитель Главному эксперту.

### СТОП

Задание 3. Расчет объемов земляных работ в системе КРЕДО ОБЪЕМЫ

• Импортировать в ранее созданную на рабочем столе папку «Module A» файл с результатами тригонометрического нивелирования в формате \*.txt (чёрные отметки).

 Вычислить проектную отметку площадки под условием баланса земляных работ (средняя отметка).

 В системе КРЕДО ОБЪЕМЫ создать новый пустой «Набор проектов». Переименовать «Новый Набор проектов» и «Новый проект» в номер команды. Слой проекта переименовать в «Рельеф».

 В проект выполнить импорт файла \*txt с фактическими отметками по площадке.

- Выполнить построение поверхности.
- Создать на одном уровне со слоем «Рельеф» слой «Проект».
- В слое «Проект» выполнить построение структурной линии по

точкам 1, 5, 25 и 21. Метод определения её высоты выбрать «С постоянной высотой», указав при этом отметку, равную проектной.

- Выполнить посторенние поверхности в слое «Проект».
- Выполните расчет объемов между поверхностями.
- В открывшемся окне параметров выполнить следующие настройки:
- ‒ Слой проекта 1 Рельеф;
- Слой проекта 2 Проект;
- ‒ Текст объемов не создавать;
- Имя проекта Объемы 1;
- Міп объем насыпи 0,0001;
- ‒ Стиль поверхности Без отображения;
- ‒ Заполнение насыпи нет фона;
- ‒ Заполнение выемки нет фона;
- ‒ Штриховка выемки Угол 45, шаг 2.
	- Оформить план земляных работ.

 В узлах сетки необходимо наличие только проектных, чёрных и рабочих отметок. В квадратах – объемы работ.

 Составить «Ведомость объемов по сетке» и сохранить её в формате RTF под именем команды в папке «Module A».

 В системе КРЕДО ОБЪЕМЫ сформировать чертёж плана в масштабе 1:100, использовав один из шаблонов из поставляемой библиотеки шаблонов чертежей (Приложение 3).

 В «Чертёжной модели» отредактировать чертёж, дополнить его ведомостью и сохранить в формате PDF в папке «Module A».

Закрыть программу КРЕДО ОБЪЕМЫ.

## СТОП

#### **Заключение**

Настоящие методические указания включают в себя разделы, которые распространяются на студентов, участвующих в итоговой аттестации в виде демонстрационного экзамена по профессиям и специальностям среднего профессионального образования в условиях введения режима повышенной готовности, разработаны с целью эффективной организации подготовки обучающихся и принятия мер по снижению рисков распространения новой короновирусной инфекции (2019-nCoV) в ГБПОУ «Курганский государственный колледж», реализующего программы среднего профессионального образования и планирующего проведение государственной итоговой аттестации по компетенции «Геодезия».

В условиях введения режима «Повышенная готовность» по противодействию распространения новой коронавирусной инфекции (COVID-19) подготовка к демонстрационному экзамену должна быть организована с применением электронного обучения и дистанционных образовательных технологий.

Настоящие методические указания носят практический характер. В них представлен порядок подготовки к демонстрационному экзамену в условиях самоизоляции.

### **Список литературы**

1. Федерального закона от 29.12.2012 г. №273-ФЗ «Об образовании в Российской Федерации».

2. ФГОС СПО по специальности 21.02.06 Информационные системы обеспечения градостроительной деятельности, утвержденного приказом Министерства образования и науки Российской Федерации от 12 мая 2014 г. № 487(ред. от 24.07.2015);

3. Порядка проведения государственной итоговой аттестации по образовательным программам среднего профессионального образования, утвержденного приказом Министерства образования и науки Российской Федерации от 16.08.2013 г. №968.

4. Порядка организации и осуществления образовательной деятельности по образовательным программам среднего профессионального образования, утвержденного приказом Министерства образования и науки Российской Федерации от 14.06.2013 г. №464.

5. Методических рекомендаций о проведении аттестации с использованием механизма демонстрационного экзамена, утвержденных распоряжением Министерства просвещения Российской Федерации от 01.04.2019 г.  $N_2P-42$ .

6. Методика организации и проведения демонстрационного экзамена по стандартам Ворлдскиллс Россия, утверждено приказом Союза «Агентство развития профессиональных сообществ и рабочих кадров «Молодые профессионалы «Ворлдскиллс Россия» от 31.01.2019 № 31.01.2019-1в редакции приказа от 31.05.2019 №31.05. от 35.05.

### **Интернет-ресурсы:**

1.[\(https://worldskills.ru/nashi-proektyi/demonstraczionnyij](https://worldskills.ru/nashi-proektyi/demonstraczionnyij-ekzamen/demonstraczionnyij-ekzamen-2020/dokumentyi/)[ekzamen/demonstraczionnyij-ekzamen-2020/dokumentyi/,](https://worldskills.ru/nashi-proektyi/demonstraczionnyij-ekzamen/demonstraczionnyij-ekzamen-2020/dokumentyi/) [https://nationalteam.worldskills.ru/skills.](https://nationalteam.worldskills.ru/skills)

ПРИЛОЖЕНИЕ

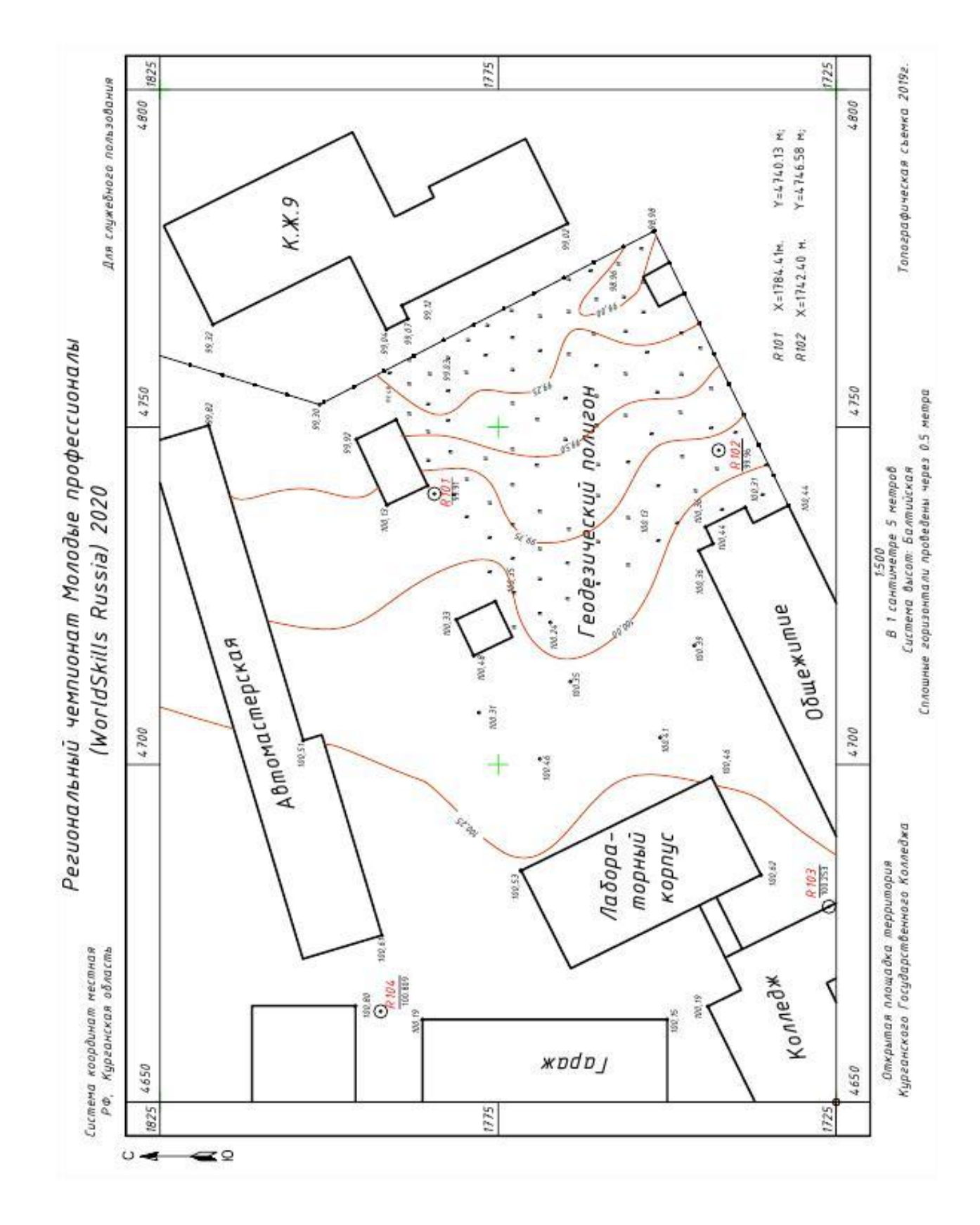

## Приложение 1

Топографический план участка

Текстовый файл с опорными пунктами и прямоугольными координатами

R101 1784.41 4740.13 99.91 R102 1742.40 4746.58 99.96 1 1771.84 4732.57 2 1771.34 4735.53 3 1770.83 4738.47 4 1770.34 4741.44 5 1769.84 4744.40 6 1768.88 4732.07 7 1768.38 4735.03 8 1767.88 4737.98 9 1767.38 4740.94 10 1766.88 4743.90 11 1765.92 4731.57 12 1765.42 4734.53 13 1764.92 4737.48 14 1764.42 4740.45 15 1763.92 4743.39 16 1762.96 4731.08 17 1762.46 4734.01 18 1761.96 4736.99 19 1761.46 4739.95 20 1760.97 4742.9 21 1760.00 4730.57 22 1759.50 4733.54 23 1759.00 4736.49 24 1758.51 4739.45 25 1758.01 4742.41

## Приложение 3

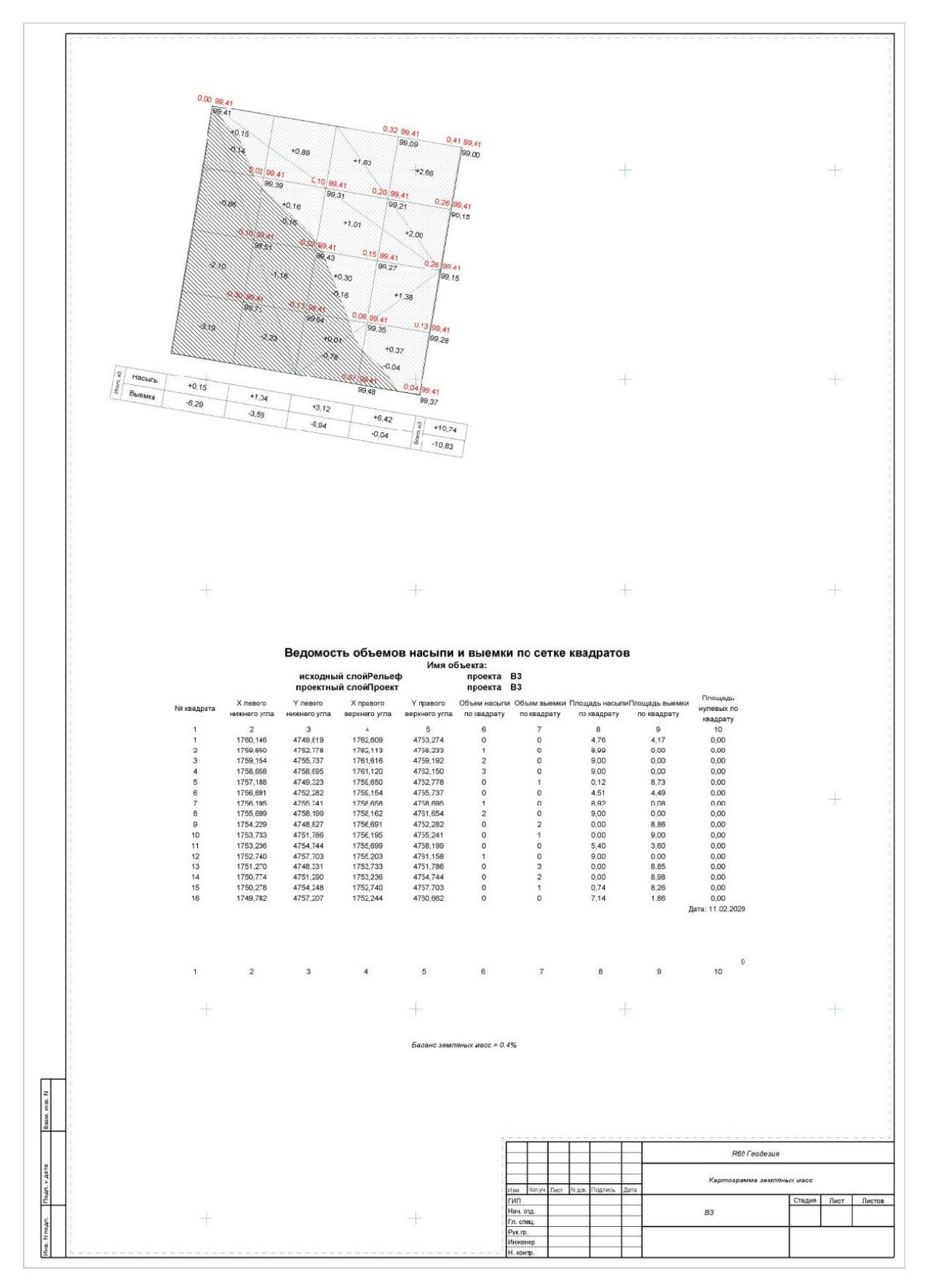

Пример «Картограммы земляных масс»